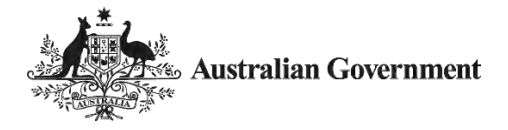

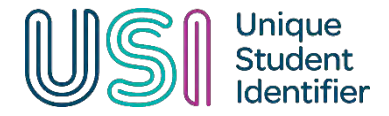

# **Get a USI**

A USI is your individual education number for life. You only need to create it once. It also gives you an online record of your VET training undertaken in Australia.

If you're at university, TAFE or doing other nationally recognised training, you need a USI. Without one, you can't get Commonwealth financial assistance or your qualification or statement of attainment.

### **Already have a USI?**

If you have undertaken any VET training since 2015, you may already have a USI. [Find it now.](https://www.usi.gov.au/node/141)

#### **Identification requirements**

You need **one** form of identification to create a USI.

Acceptable [forms of ID:](https://www.usi.gov.au/students/identification)

- [Australian passport](https://www.usi.gov.au/students/identification/australian-passport)
- [non-Australian passport \(with Australian visa\)](https://www.usi.gov.au/students/identification/non-australian-passport)
- [Australian birth certificate](https://www.usi.gov.au/students/identification/australian-birth-certificate)
- [Australian driver's licence](https://www.usi.gov.au/about/forms-id/drivers-licence)
- [Medicare card](https://www.usi.gov.au/students/identification/medicare-card)
- [certificate of registration by descent](https://www.usi.gov.au/students/identification/certificate-registration-descent)
- [Centrelink concession cards](https://www.usi.gov.au/students/identification/centrelink-concession-card)
- [citizenship certificate](https://www.usi.gov.au/about/forms-id/citizenship-certificate)
- [ImmiCard](https://www.usi.gov.au/about/forms-id/immicard)

**Creating your USI should take less than 5 minutes**

### **Using Digital Identity to create your USI**

Would you like more choice in how you prove who you are online? You can help us make online government services easier to access.

[Create your USI with a Digital Identity](https://www.usi.gov.au/node/110)

### **How to get a USI**

Getting a Unique Student Identifier (USI) is quick, easy and free. Follow the steps below to create your USI. Find out how to [create a USI on behalf of another person.](https://www.usi.gov.au/help/students/create-a-usi-on-behalf)

- 1. [Have a valid form of ID](https://www.usi.gov.au/students/identification) (we accept many forms of ID. If you do not have one of these forms of ID contact your education or training provider for assistance).
- 2. Go to the [USI Registry](https://portal.usi.gov.au/student/) System [\(https://portal.usi.gov.au/student/TermsAndConditions?ReturnUrl=%252fstude](https://portal.usi.gov.au/student/TermsAndConditions?ReturnUrl=%252fstudent%252fUsi%252fForgotten%252fSuccess) [nt%252fUsi%252fForgotten%252fSuccess\)](https://portal.usi.gov.au/student/TermsAndConditions?ReturnUrl=%252fstudent%252fUsi%252fForgotten%252fSuccess)
- 3. Agree to the terms and conditions (if you have previously agreed to the terms and conditions, you might not see this step).
- 4. Select Create USI
- 5. Select your evidence of identity document (as listed on first page).
- 6. [Enter your personal details](https://www.usi.gov.au/students/personal-details) exactly as they appear on your form of ID.

If the name you use for business or official purposes is not the name on your form of ID, you can choose to enter this in the preferred name field.

- 7. Enter your [contact details,](https://www.usi.gov.au/students/personal-details) including at least two contact methods.
- 8. Confirm your identity. The USI Registry System will check and confirm your identity using the 'Documentation Verification Service' (DVS).
- 9. Secure your account with a [USI password and check questions.](https://www.usi.gov.au/node/140)

## **Next steps**

Your USI will now be displayed on the screen and will be sent to you for your records. Keep it somewhere safe – it's your lifelong education number.

#### Sharing your USI with education or training providers

Your education or training provider will need to collect and verify your USI. To help them do this, you can print or email your USI verification details from the final screen.

You can also [give access to providers](https://www.usi.gov.au/students/give-provider-access) to view and/or update your USI account and view your VET transcript. Providing access to your USI account and VET transcript might help your provider to process your enrolment.